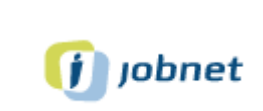

 $\bigcirc$ 

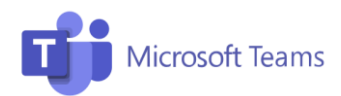

# Microsoft Teams guide

## **1. Mail.**

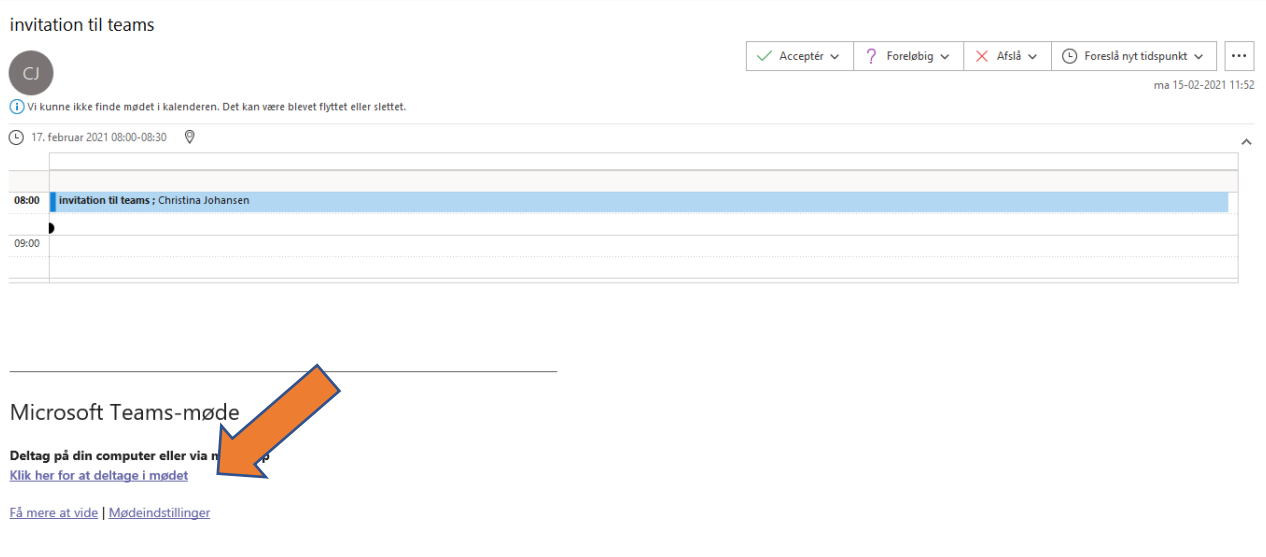

# **2. Vælg Download Windows-appen.**

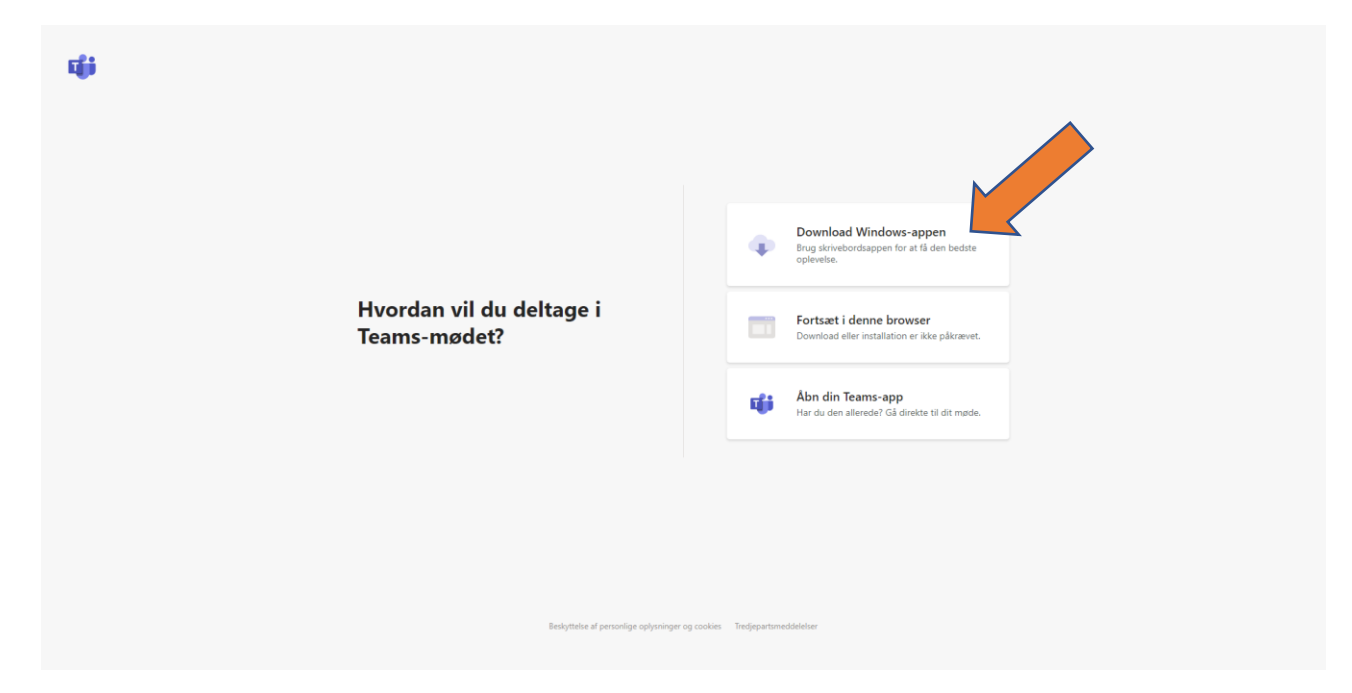

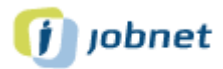

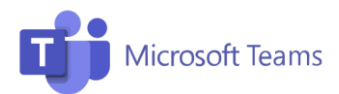

#### **3. Tryk på det downloadede program.**

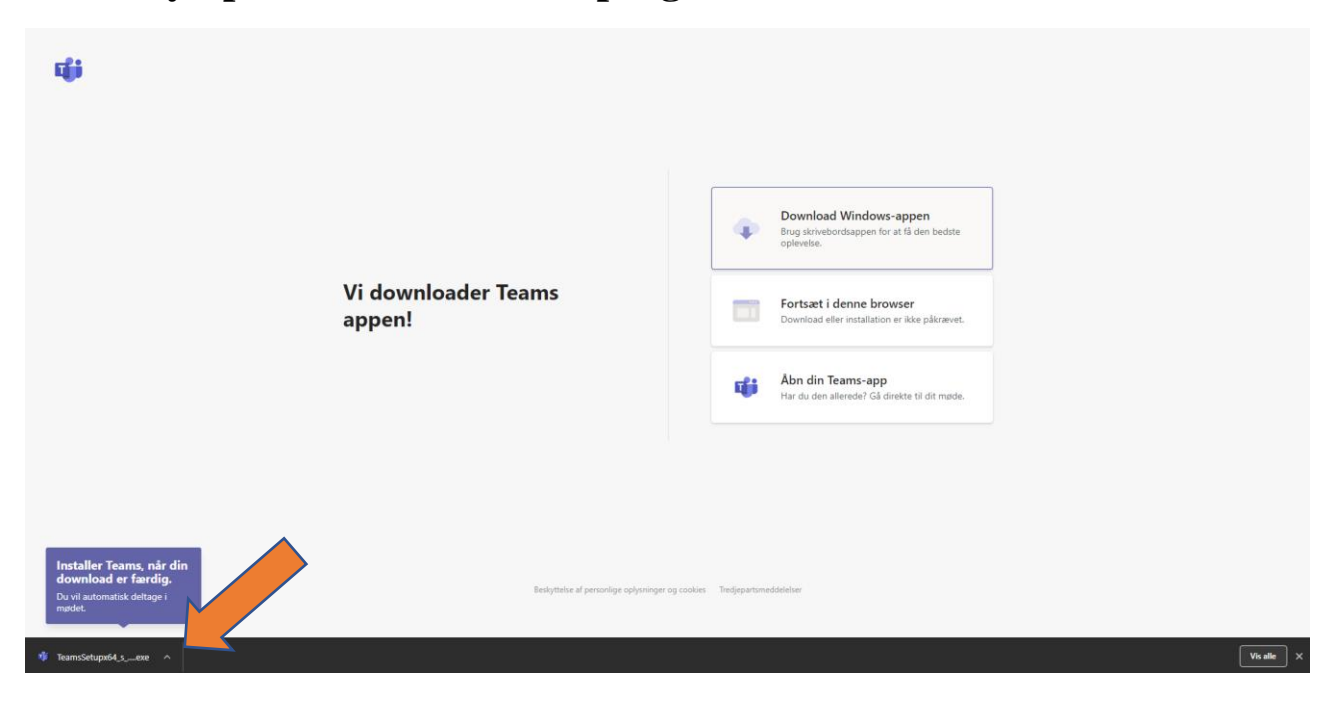

## **4. Vælg kør, for at installere Microsoft teams.**

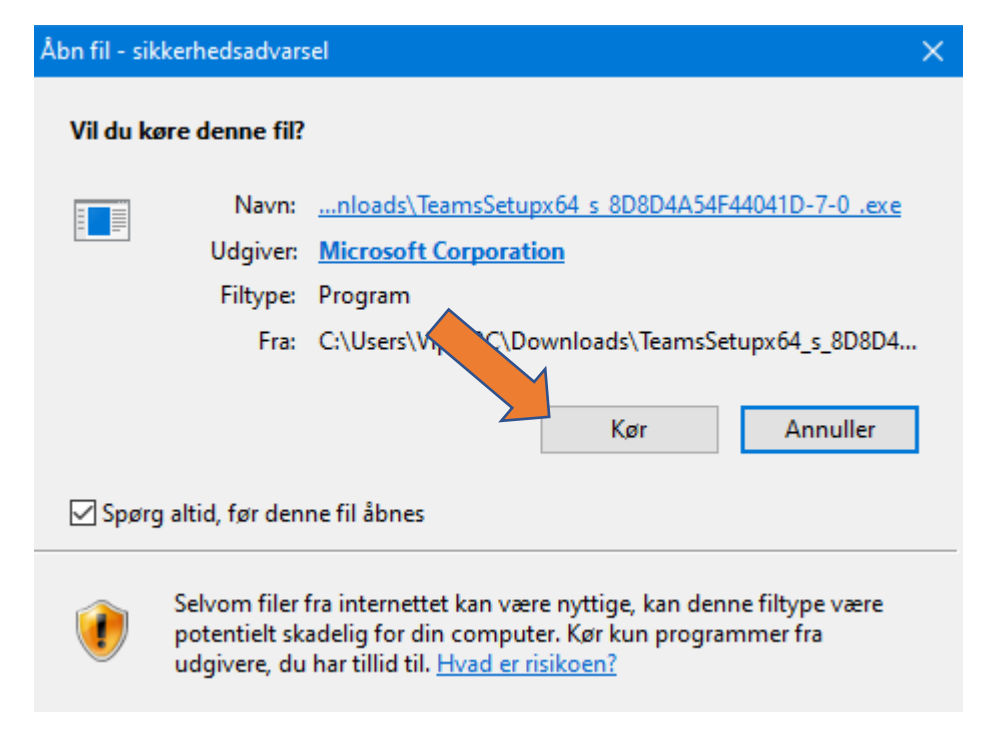

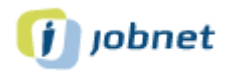

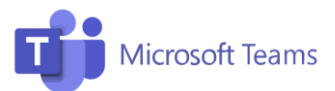

**5. Log på.**

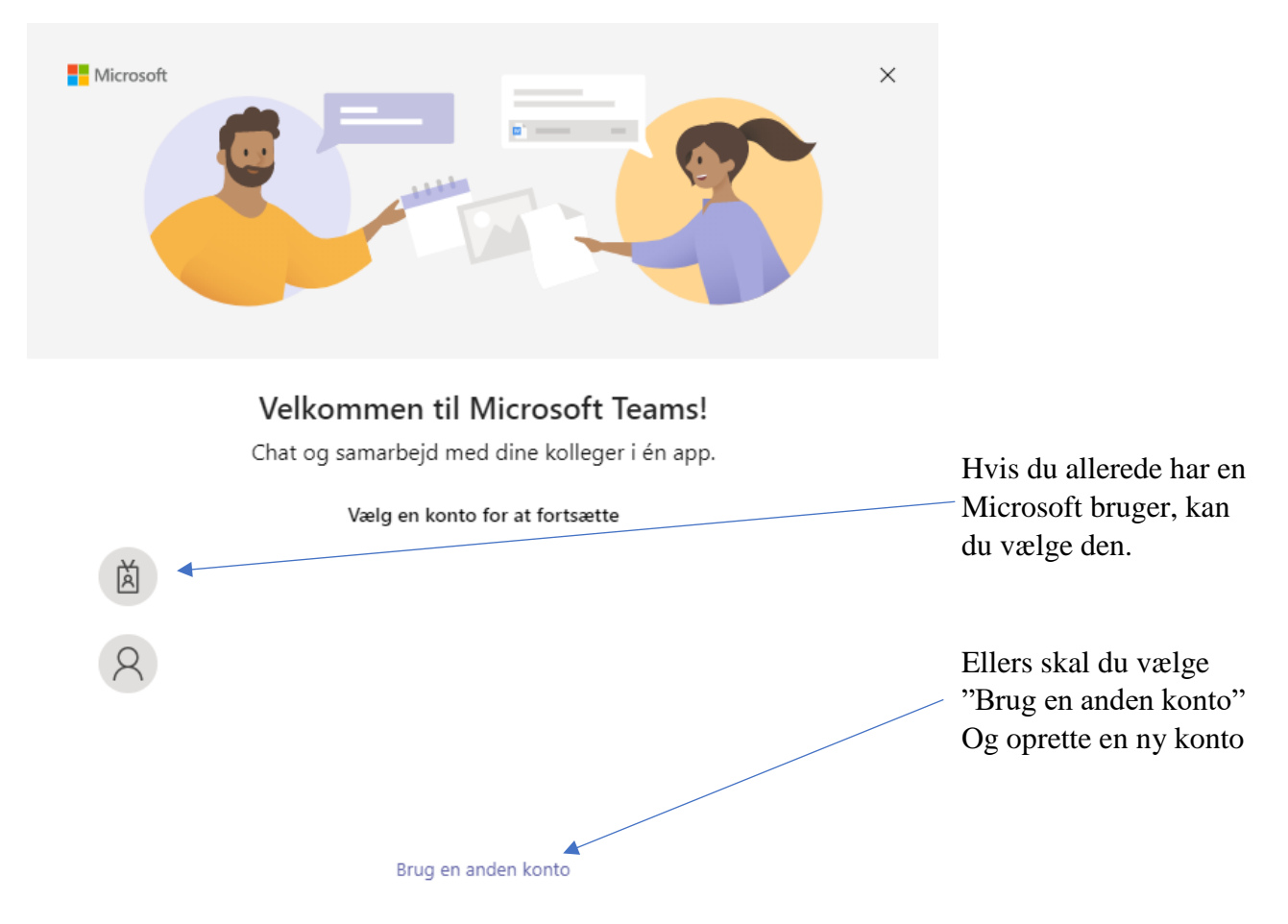

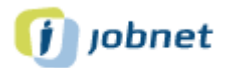

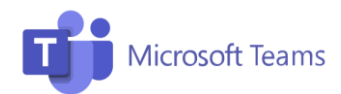

# **6. Angiv hvor din lyd skal komme ud.**

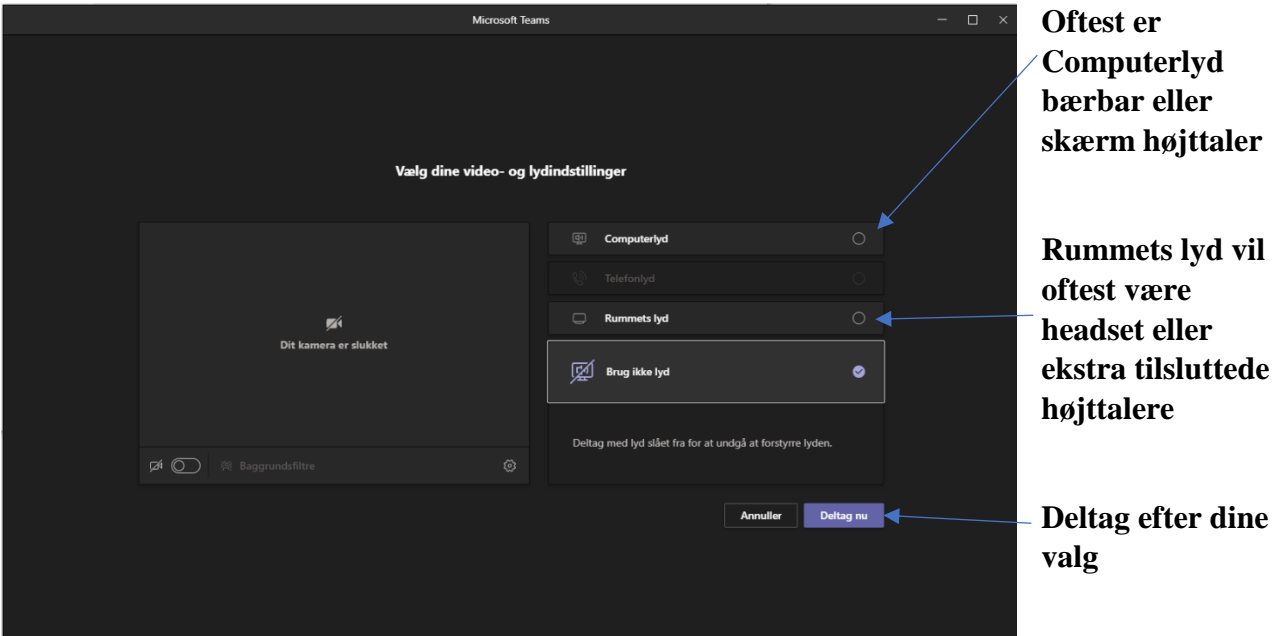

## **7. I mødet.**

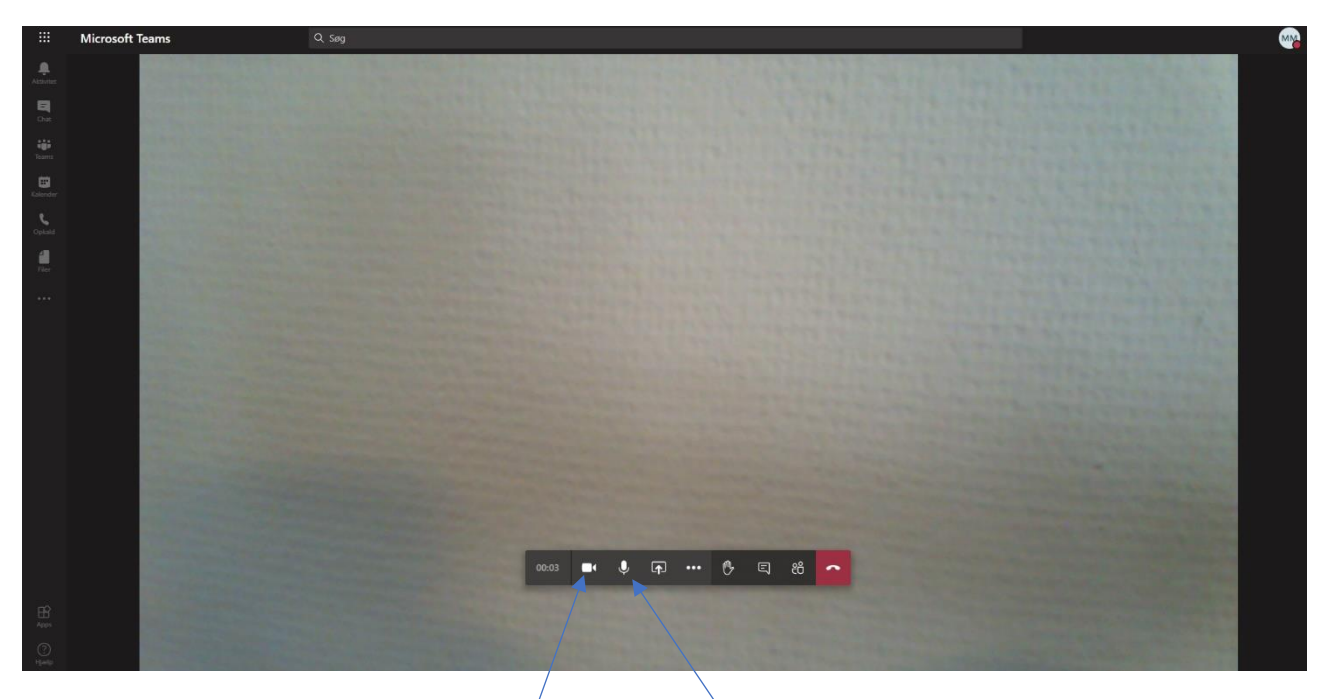

Du kan slukke/tænde for dit kamera her Du kan slukke/tænde din mikrofon her